#### **ПИРОМЕТР ARKOM AR1651**

#### Руководство по эксплуатации v. 2020-02-08 DVB-VAK

Пирометр ARKOM AR1651 предназначен для бесконтактного измерения температуры поверхности. Прибор позволяет безопасно измерять температуру поверхностей труднодоступных, опасных для жизни объектов и веществ в температурном диапазоне от  $-30$  до  $+1650$ °C. 2

# **ОСОБЕННОСТИ**

- ЖК-лисплей с полсветкой.
- Лазерный указатель цели.
- 80 ячеек памяти для сохранения результатов.
- Измерение с запоминанием max/min значений температуры.
- Установка сигнальных значений температуры (верхняя/нижняя уставки).
- Установка коэффициента излучения.
- Измерение среднего значения температуры.
- Вычисление разницы температур.
- Выбор шкалы измерения °С/°F.
- Автоотключение после 30 секунд бездействия.
- Работа от стандартной батареи 9 В («Крона») или от внешнего источника питания =9 В (в комплект не входит).
- Полключение к ПК через USB.
- $\Pi$ О для  $\Pi$ К в комплекте (для Windows XP и более новых версий).

### **ЭЛЕМЕНТЫ ПРИБОРА**

- 1. ИК-датчик.
- 2. Лазерный указатель цели.
- 3. ЖК-дисплей.
- 4. Кнопка **STO CAL** сохранение результатов.
- 5. Кнопка **SET** подтверждение введенного значения.
- 6. Кнопки изменения параметров ▲ и ▼.
- 7. Кнопка **MODE** выбор режима работы.
- 8. Кнопка  $\mathbb{A}^{\setminus \cdot}$  вкл./выкл. лазерного указателя цели, подсветки экрана.
- 9. Курок включение прибора, начало измерения.
- 10. Отсек питания (в рукоятке).
- 11. USB-разъем.
- 12. Разъем для подключения внешнего источника питания.

# **ПРИНЦИП ДЕЙСТВИЯ**

Пирометр измеряет температуру поверхности объектов. Оптика прибора воспринимает излучаемую, отраженную и проходящую тепловую энергию, которая собирается и фокусируется на детекторе. Электронная система прибора передает информацию на устройство, рассчитывающее температуру, и выводит ее на дисплей. Для повышения точности пирометр оснащен лазерным указателем, луч которого должен указывать на точку или область, с которой производится измерение.

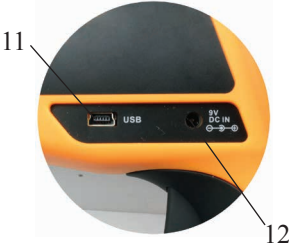

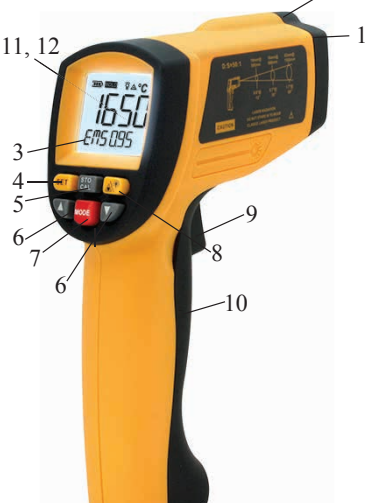

#### **МЕРЫ ПРЕДОСТОРОЖНОСТИ**

Не направляйте лазерную указку в глаза или на сильно отражающие поверхности во избежание повреждения зрения.

Прибор следует беречь от электромагнитных полей, источников тепла, перепадов температуры и попадания воды.

Пар, пыль, дым или другие частицы влияют на точность измерений, создавая помехи оптическим элементам прибора.

## **ИНДИКАТОРЫ ДИСПЛЕЯ**

 $12 -$ 

 $1 \quad 2 \quad 3 \quad 4 \quad 5 \quad 6$ 

 $T$   $H$   $H$   $Q$   $L$   $D$ 

11 10 9

**B** DATA **D**<sup>((LOW <> HIGH)</sup>

7

8

- 1. **III.** текущий уровень заряда батареи.
- 2.  $HOLD -<sup>y</sup>держание показаний.<br>3$ **SCAN** $измерение температур$
- **измерение температуры.**
- 4  $\bullet$  подсветка включена.
- 5.  $\Delta$  лазерный указатель включен.
- 6. **°C/°F** единицы измерения.
- 7. ВВВ.В измеренная температура.
- 8. ВВВ.В значение коэффициента излучения и др.
- 9. **HIGH** активен, если измеряемое значение больше верхней уставки.
- 10. LOW активен, если измеряемое значение меньше нижней уставки.
- 11. **DATA** индикатор записи в память или считывания из памяти.
- 12. Индикатор текущего режима.

### **ПОРЯДОК РАБОТЫ**

- 1. Установите батарею в отсек питания, соблюдая полярность. Индикатор **ПШ** на лисплее показывает текуший заряд батареи.
- 2. Для включения прибора и начала измерения нажмите и удерживайте курок. Наведите лазерный указатель на объект. На дисплее отобразится измеренное значение температуры (7). Значение будет обновляться, пока удерживается курок и активен индикатор **SCAN** (3). Для фиксации текущего значения температуры на дисплее отпустите курок. На дисплее отобразится индикатор **HOLD** (2).
- *Примечание 1: после включения прибора на дисплее в течение 1 секунды отображается версия прошивки.*
- *Примечание 2: с увеличением расстояния до цели D увеличивается диаметр области измерения S. Размер цели должен быть больше диаметра области S.*

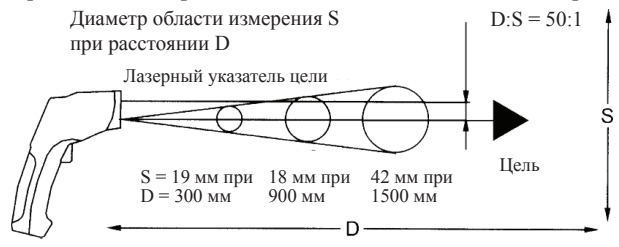

3. Для нахождения наиболее горячей точки направьте пирометр на объект. Затем, удерживая курок, движением руки просканируйте поверхность вдоль и поперек, вверх и вниз, до тех пор, пока не найдете наиболее горячую точку.

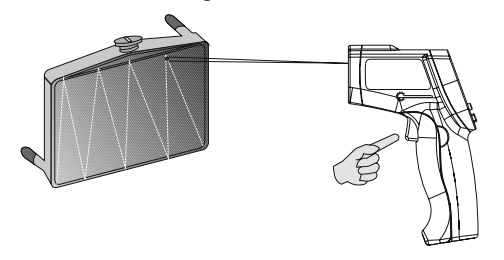

- 4. Для включения или выключения подсветки дисплея или лазерного указателя нажмите кнопку  $\mathbb{A}^{\mathbb{Q}^*}$  необходимое число раз. Индикаторы (4) и (5) показывают текущее состояние подсветки и указателя (если индикаторы активны, то функции включены).
- 5. Для задания режима работы нажмите кнопку **MODE** необходимое число раз и кнопку SET для подтверждения выбранного режима. Индикаторы (12) и (8) отображают текущий режим и его параметры. Прибор имеет следуюшие режимы работы:
	- $5.1.$ МАХ - измерение с запоминанием максимального значения.
	- $5.2$ **MIN** - измерение с запоминанием минимального значения.

5.3. **DIF** - измерение с определением разницы между текущим значением и значением, удерживаемым на дисплее на момент активации режима.

AVG - измерение с определением среднего значения.  $54$ 

5.5 **HAL** - измерение с сигнализацией при достижении температуры верхней уставки, значение которой задается при помощи кнопок ▲ и ▼. Для подтверждения введенного значения уставки необходимо нажать кнопку SET. При достижении температуры верхней уставки загорается индикатор НІСН и выдается звуковой сигнал.

LAL - измерение с сигнализацией при достижении температуры ниж-5.6. ней уставки, значение которой задается при помощи кнопок ▲ и ▼. Для подтверждения введенного значения уставки необходимо нажать кнопку **SET**. При достижении температуры нижней уставки загорается индикатор LOW и выдается звуковой сигнал.

STO - измерение с возможностью сохранения результатов измерения 5.7. в память по нажатию кнопки STO/CAL. Если все ячейки памяти заняты, на дисплее появится сообщение FUL, и прибор перейдет в нормальный режим (EMS). Для просмотра сохраненных значений нажмите кнопку STO/CAL в нормальном режиме необходимое число раз. Для очистки памяти нажмите и удерживайте кнопку STO/CAL в нормальном режиме в течение 3 секунд, на дисплее появится сообщение CLR.

**EMS** (режим по умолчанию) – измерение с регулируемым коэффициен-5.8. том излучения. Коэффициент задается при помощи кнопок ▲ и ▼ в диапазоне 0,1...1 (значение по умолчанию: 0,95). Для подтверждения выбранного значения коэффицента необходимо нажать кнопку **SET**. Данное значение задается в зависимости от материала поверхности, на котором осуществляется измерение, в соответствии с таблицей 1.

| Материал         | Коэфф. излучения | Материал   | Коэфф. излучения |
|------------------|------------------|------------|------------------|
| Алюминий         | 0,3              | Железо     | 0,7              |
| Асбест           | 0,95             | Свинец     | 0,5              |
| Асфальт          | 0,95             | Известняк  | 0,98             |
| Базальт          | 0,7              | Масло      | 0,94             |
| Латунь           | 0,5              | Краска     | 0,93             |
| Кирпич           | 0,9              | Бумага     | 0,95             |
| Уголь            | 0,85             | Пластмасса | 0,95             |
| Керамика         | 0,95             | Резина     | 0,95             |
| Бетон            | 0,95             | Песок      | 0,9              |
| Медь             | 0,95             | Кожа       | 0,98             |
| Земля            | 0,94             | Снег       | 0,9              |
| Замороженная     | 0,9              | Сталь      | 0, 8             |
| пища             |                  |            |                  |
| Горячая пища     | 0,93             | Текстиль   | 0,94             |
| Стекло (плоское) | 0,85             | Вода       | 0,93             |
| Лед              | 0,98             | Дерево     | 0,94             |

*Таблица 1. Средние значения коэффициента излучения*

- 6. Для задания температурной шкалы (Цельсия/Фаренгейта) используйте переключатель, находящийся в отсеке питания. Индикатор **°C/°F** (6) показывает выбранную шкалу.
- 7. Если с прибором не производить никаких действий в течение 30 секунд, он автоматически выключится.

### **ПОДКЛЮЧЕНИЕ К ПК**

### **1. Установка программного обеспечения**

1.1. Вставьте диск в CD-ROM и запустите файл PL2303 Prolific Driverinstaller v1.9.0.exe из корневого каталога диска.

1.2. Установите программное обеспечение, следуя инструкциям установочной программы.

1.3. Повторите п.1.1–1.2. для файла IRTSetup2015 EN.exe.

### **2. Подключение прибора к ПК**

- 2.1. Подключите прибор к ПК с помощью USB-кабеля.
- 2.2. Включите прибор.

### **3. Работа с программным обеспечением**

3.1. Запустите установленное программное обеспечение IR Thermometer.

3.2. Программа осуществляет снятие показаний прибора в реальном времени, а также работает с данными, сохраненными в памяти прибора. Полученные данные отображаются в виде списка значений, а также графика.

3.3. В верхней части окна расположены панель меню и панель инструментов. Панель меню содержит три заголовка: File, Options, Help.

3.3.1 Cписок пунктов меню File c расшифровкой приведен в таблице ниже:

| Пункт меню        | Выполняемая функция                              |  |  |
|-------------------|--------------------------------------------------|--|--|
| Real Time Measure | Войти в режим снятия показаний прибора           |  |  |
|                   | в реальном времени                               |  |  |
| Open              | Открыть сохраненные на ПК данные в формате *.lab |  |  |
| Save              | Сохранить данные на ПК в формате *.lab           |  |  |
|                   | Войти в режим работы с данными,                  |  |  |
| Import            | сохраненными в памяти прибора                    |  |  |
|                   | Экспорт данных из памяти прибора                 |  |  |
| Export            | в формат *.xls (MS EXCEL)                        |  |  |
| Print             | Распечатать данные                               |  |  |
| Print setup       | Настройки принтера                               |  |  |
| Close - Real Time | Выйти из режима снятия показаний прибора         |  |  |
| Measure           | в реальном времени                               |  |  |
|                   | Выйти из режима работы с данными,                |  |  |
| $Close - Import$  | сохраненными в памяти прибора                    |  |  |
| Close all $(2)$   | Выйти из обоих режимов                           |  |  |
| Exit              | Выход                                            |  |  |

3.3.2 Cписок пунктов меню Options c расшифровкой приведен в таблице ниже:

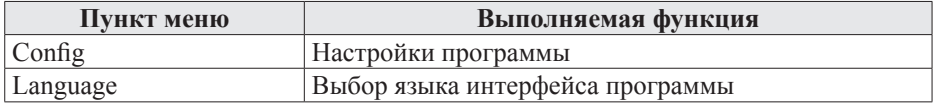

3.4. Для перехода к настройке программы выберите в панели меню Options Config или нажмите на иконку  $\mathbb{F}^{\mathbf{I}_{\text{Config}}}.$  После этого откроется окно настройки.

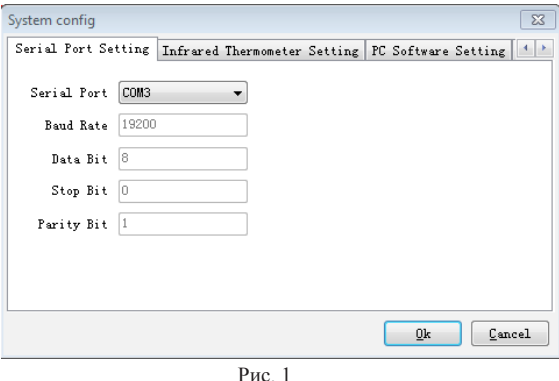

3.4.1 Для корректного подключения прибора к ПК выберите COM3 на первой вкладке (Serial Port Setting), как показано на рис. 1.

3.4.2 Для настройки верхнего предела (High. Temp. Alarm), нижнего предела (Low. Temp. Alarm), звуковой сигнализации (Alarm Sound) и единиц измерения (Unit) перейдите на третью вкладку (PC Software Setting) (рис. 2).

3.5. Для входа в режим снятия показаний прибора в реальном времени выберите в панели меню File Real Time Measure или нажмите на иконку **H** Real Time Measure

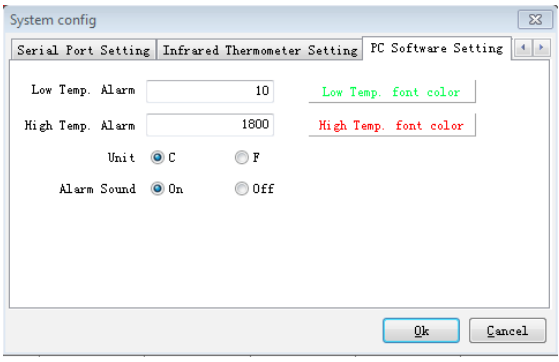

Рис. 2

3.5.1 Установите частоту снятия показаний прибора в окне Sample Rate (минимум 2 секунды).

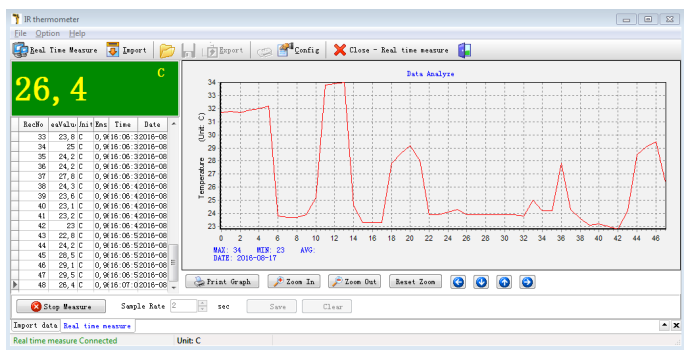

Рис. 3

3.5.2 Для запуска снятия показаний прибора в реальном времени нажмите на кнопку **Start to Measure** в левом нижнем углу окна программы. 3.5.3 Функция автоотключения не работает при активном режиме снятия показаний прибора в реальном времени.

3.5.4 Для остановки снятия показаний прибора в реальном времени нажмите на кнопку .

3.5.5 Для сохранения данных и загрузки ранее сохраненных нажмите на кнопки  $\blacksquare$  и  $\triangleright$  соответственно.

3.6. Для входа в режим работы с данными, сохраненными в памяти прибора, выберите в панели меню File Import или нажмите на иконку  $\overline{\mathbf{D}}$  Import.

3.6.1 Для загрузки сохраненных данных нажмите на кнопку Start to Import

3.6.2 Для экспорта сохраненных данных в формат \*.xls (MS EXCEL) выберите в панели меню File Export или нажмите на иконку

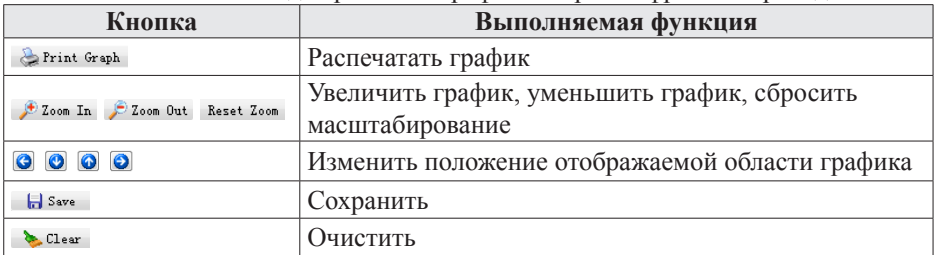

3.7. Список кнопок лля работы с графиком с расшифровкой привелен ниже.

### ОБСЛУЖИВАНИЕ ПРИБОРА

Для очистки линзы в приборе рекомендуется использовать чистый сжатый воздух. Улалите мелкие частицы возлухом, аккуратно протрите остатки влажной тканью. Не используйте растворители для очистки пластиковой линзы. Не погружайте прибор в воду.

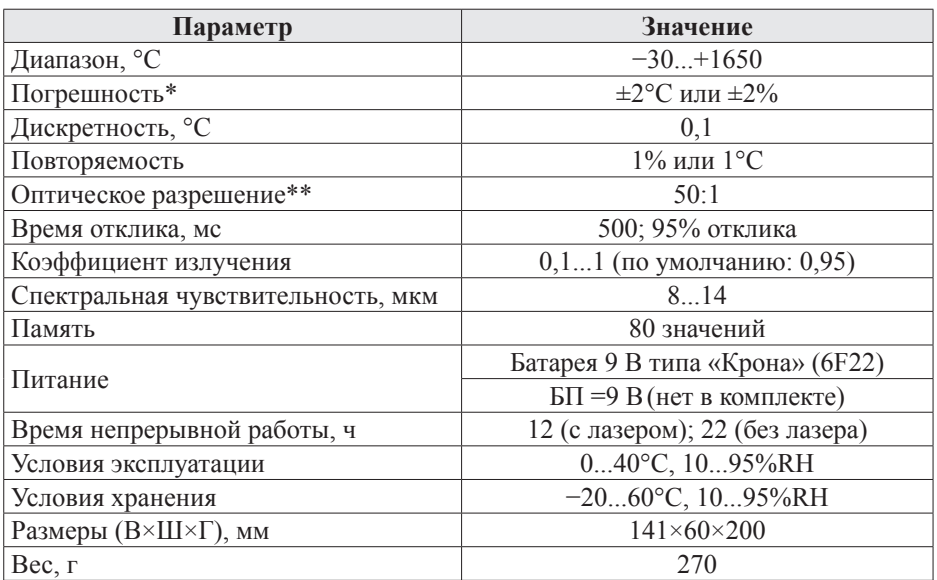

#### ТЕХНИЧЕСКИЕ ХАРАКТЕРИСТИКИ

\*Результирующая погрешность определяется большим из значений.

\*\* Отношение расстояния D к диаметру области измерения S.

#### **КОМПЛЕКТАЦИЯ**

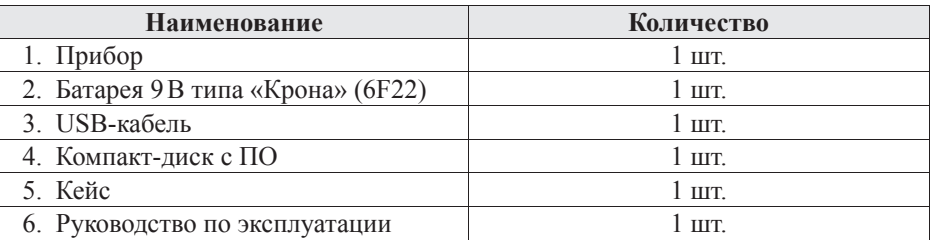

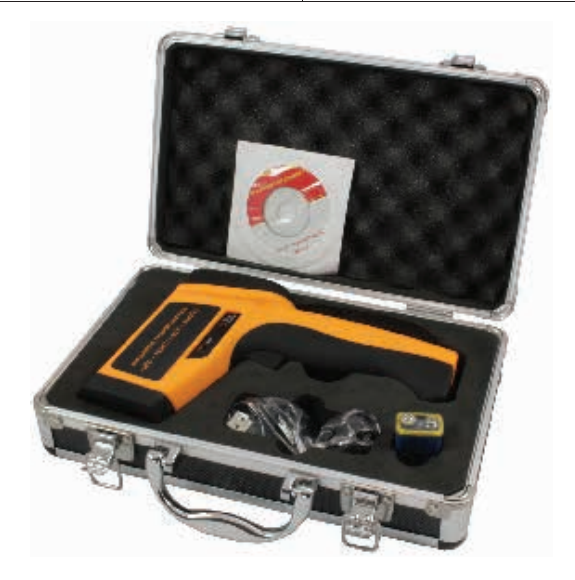

# **ГАРАНТИЙНЫЕ ОБЯЗАТЕЛЬСТВА**

Гарантийный срок составляет 12 месяцев от даты продажи. Поставщик не несет никакой ответственности за ущерб, связанный с повреждением изделия при транспортировке, в результате некорректного использования, а также в связи с модификацией или самостоятельным ремонтом изделия пользователем.

Гарантия не распространяется на поставляемые в комплекте элементы питания.

*195265, г. Санкт-Петербург, а/я 70 Тел./факс: (812) 327-32-74 Интернет-магазин: ark5.ru*

Дата продажи:

 $\mathcal{L}$  , we have the set of the set of the set of the set of the set of the set of the set of the set of the set of the set of the set of the set of the set of the set of the set of the set of the set of the set of the

*М. П.*